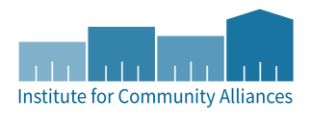

# QUARTERLY DATA QUALITY MONITORING **REPORT GUIDE**

## CONTENTS

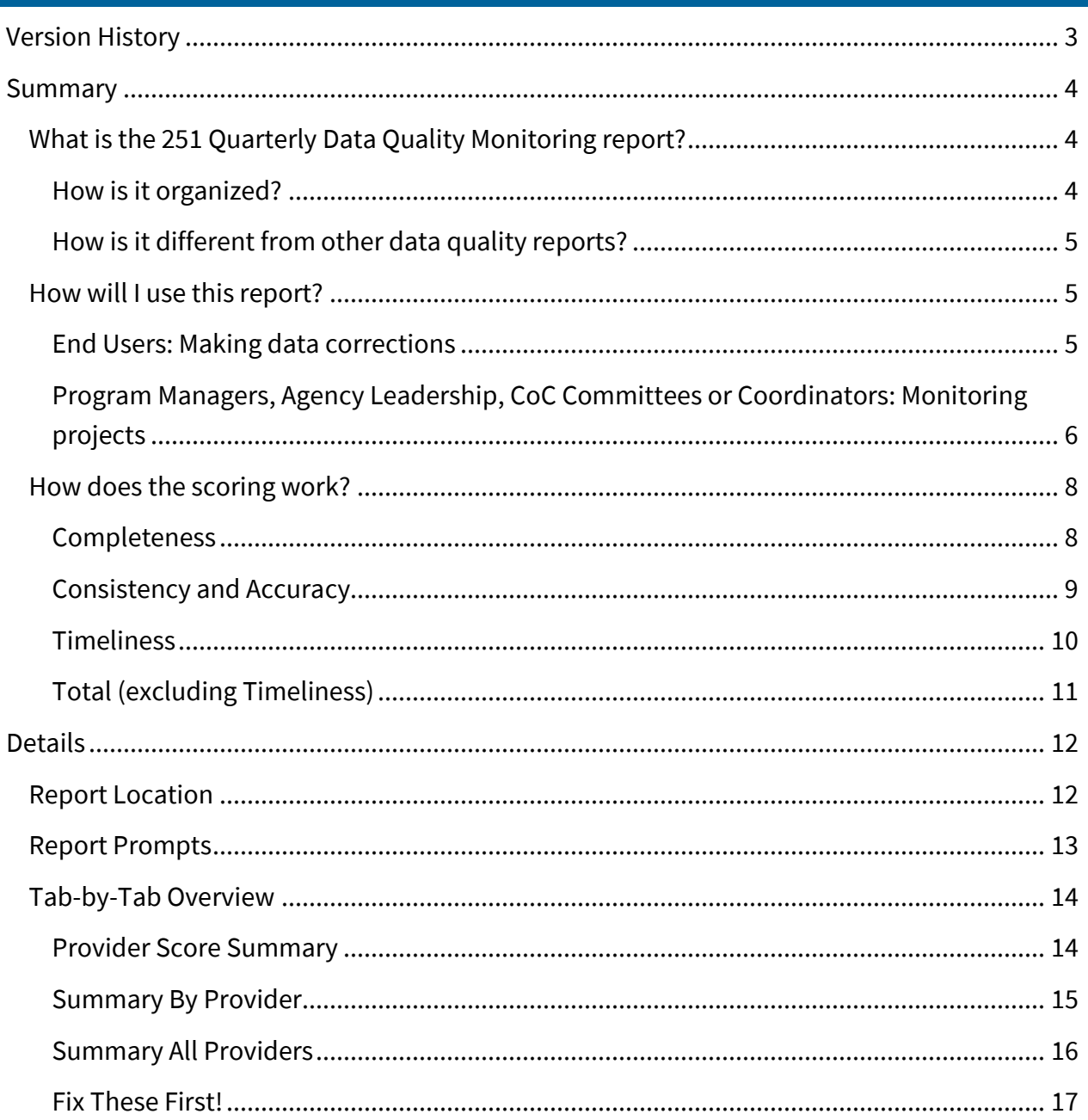

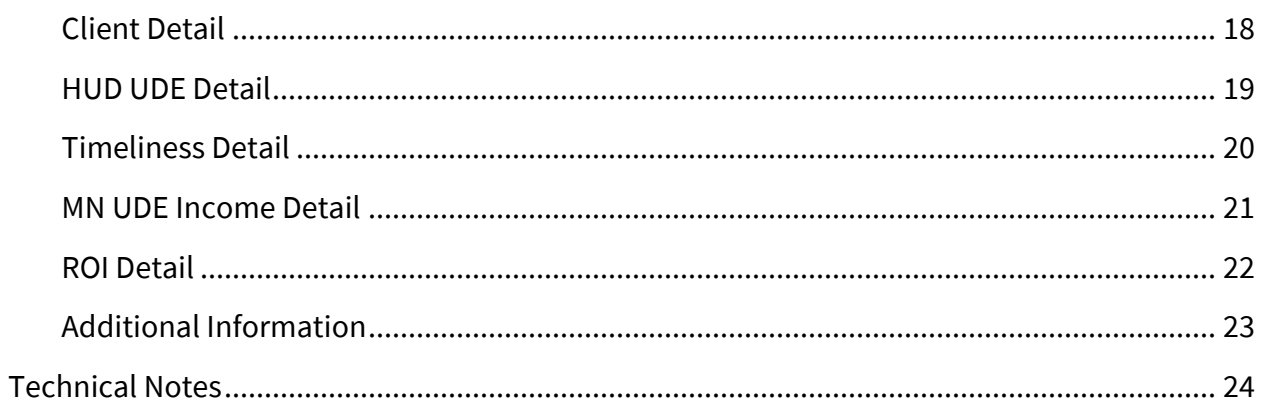

## VERSION HISTORY

<span id="page-2-0"></span>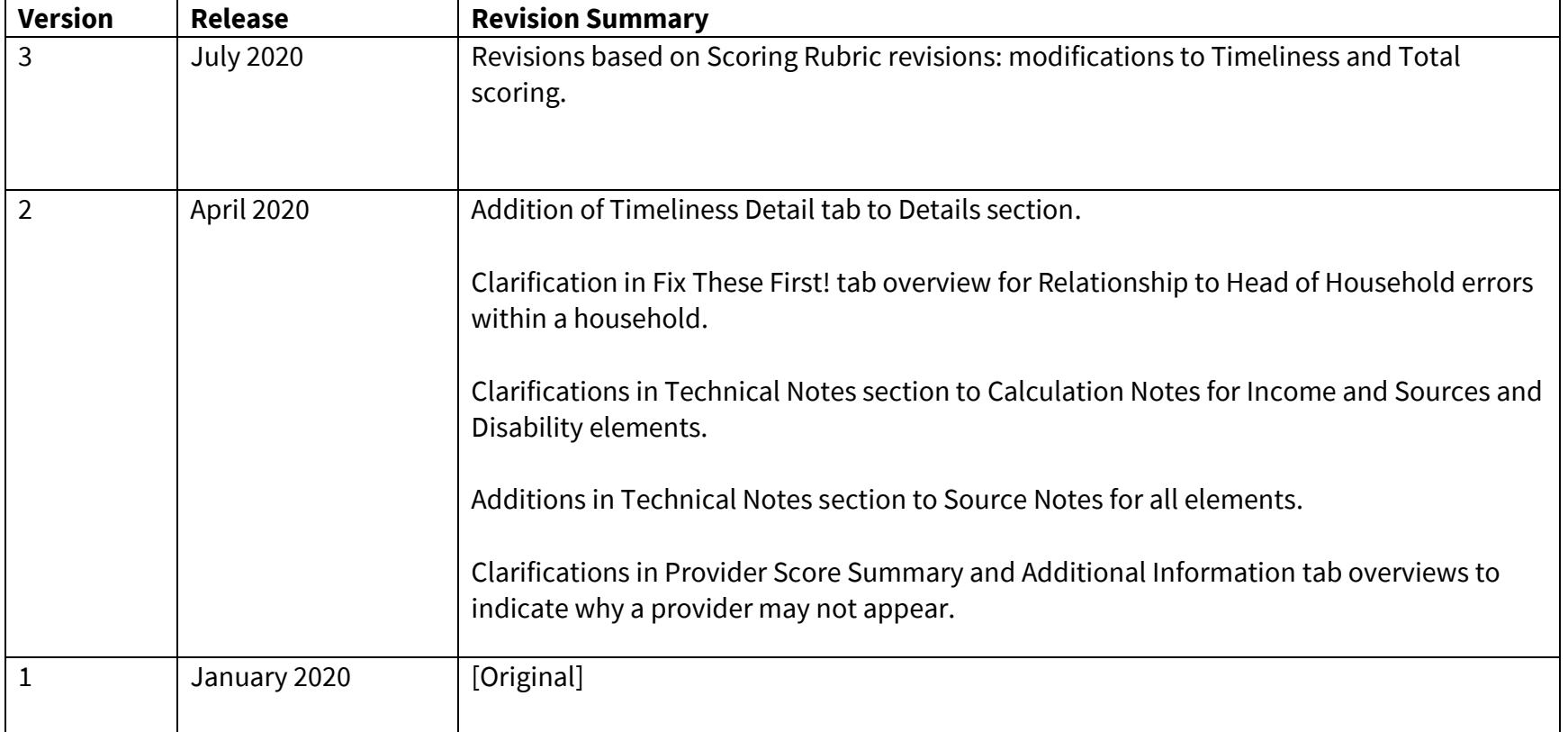

## SUMMARY

This guide is meant to orient users to the purpose, structure and technical features of the 251 Quarterly Data Quality Monitoring [report.](https://airtable.com/shrhfbuT0jRIVvFhk/tbluQ4XghPeDSlTVd/viwkohpU02fxiGVOq/reczv1c28cNGmvxSQ?blocks=hide) Whether running the report to make data corrections or consulting it to monitor projects, this document will answer questions about how to read and interpret the data within the report.

This guide is also meant to be used alongside other Quarterly Data Quality materials, such as the [Quarterly Data Quality](https://hmismn.org/s/Quarterly-Data-Quality-Instructions-for-End-Users.pdf) [Instruction Guide](https://hmismn.org/s/Quarterly-Data-Quality-Instructions-for-End-Users.pdf) and the [Scoring Rubric.](https://hmismn.org/s/QDQ-Scoring-Rubric.pdf)

## <span id="page-3-0"></span>WHAT IS THE 251 QUARTERLY DATA QUALITY MONITORING REPORT?

The Quarterly Data Quality Monitoring report was built in 2019 by ICA Minnesota to support HMIS data quality monitoring and the Quarterly Data Quality process.

It is designed to show the quality of data entered overall at the project level for a given time period, and where applicable, to easily compare across projects. The report generates scores to measure projects' data quality based on the extent to which key data elements meet criteria for completeness, accuracy and consistency, and timeliness. Details on which data elements are included and how scores are calculated can be found in [subsequent sections of this guide.](#page-23-1)

While HMIS users are required to use the report for Quarterly Data Quality monitoring, the report can also be run outside that process for regular data quality checks and/or to support other data quality initiatives.

<span id="page-3-1"></span>Please note: this report only works for data entry providers that use entry/exits; it will not work correctly for providers who use only service transactions.

#### HOW IS IT ORGANIZED?

<span id="page-3-2"></span>The report is designed to follow ICA Minnesota's standard method of providing both summary and detail information in a single report. There are three Summary tabs and five Detail tabs.

The Summary tabs display aggregated scores; the Detail tabs contain data from the client records that make up those scores.

The Detail tabs are designed to draw the reader to client records that need correction; for that reason, in most cases actual data is masked to display an indication that the data is "ok", "missing", or contains an "error". Because most data is masked, this report should not be used in place of summary or demographic reports.

## HOW IS IT DIFFERENT FROM OTHER DATA QUALITY REPORTS?

Because the 251 Quarterly Data Quality Monitoring report was designed specifically for the Quarterly Data Quality process, it's different from other data quality check reports. As described above, actual data is masked by indicators showing the reader whether the record needs attention. It also contains only the data elements that are scored as part of Quarterly Data Quality. Users will need to run separate reports for data quality checks on other data elements, such as those required only for specific state or federal programs. Some elements are also calculated slightly differently than in the CoC-APR, the ESG-CAPER, or the 0640 HUD Data Quality Framework. Refer to the [Technical Notes](#page-23-1) section of this guide for more information on calculations in this report.

## <span id="page-4-0"></span>HOW WILL I USE THIS REPORT?

How users interact with the report will depend on your role in the Quarterly Data Quality process. If you are an HMIS end user at an agency, you'll use the report primarily to identify and make data corrections for your agency's data entry providers (i.e. the activities in the orange portion of the flowchart). If you are someone who works with agencies, you'll use the report (or information from it) primarily to monitor and track progress on data quality for data entry providers that represent projects you support (i.e. the activities in the blue portion of the flowchart on the next page).

## END USERS: MAKING DATA CORRECTIONS

<span id="page-4-2"></span><span id="page-4-1"></span>HMIS end users will use this report to identify data entry errors and to get the data quality scores for submission into the Data Portal. Users will likely run the report multiple times during the data corrections process, and will see their scores change as

corrections are made. When users are finished making data entry corrections, they'll run the report a final time and use the scores from a final run of the report to submit in the Data Portal. See the **Data Portal Instructions** for a guide to that part of the process.

### PROGRAM MANAGERS, AGENCY LEADERSHIP, COC COMMITTEES OR COORDINATORS: MONITORING PROJECTS

Persons using the report for monitoring or tracking data quality improvements over time will likely focus on information from the Summary tabs of the report. The scores appearing on these tabs can be used to establish data quality baseline and improvement metrics for individual providers or to compare across providers.

<span id="page-5-0"></span>Depending on your role, if you are not an HMIS user you may not have direct access to the report, and instead will rely on summarized information from the Data Portal or supplied by ICA. In that case, you still may find this guide useful for contextualizing any summary information.

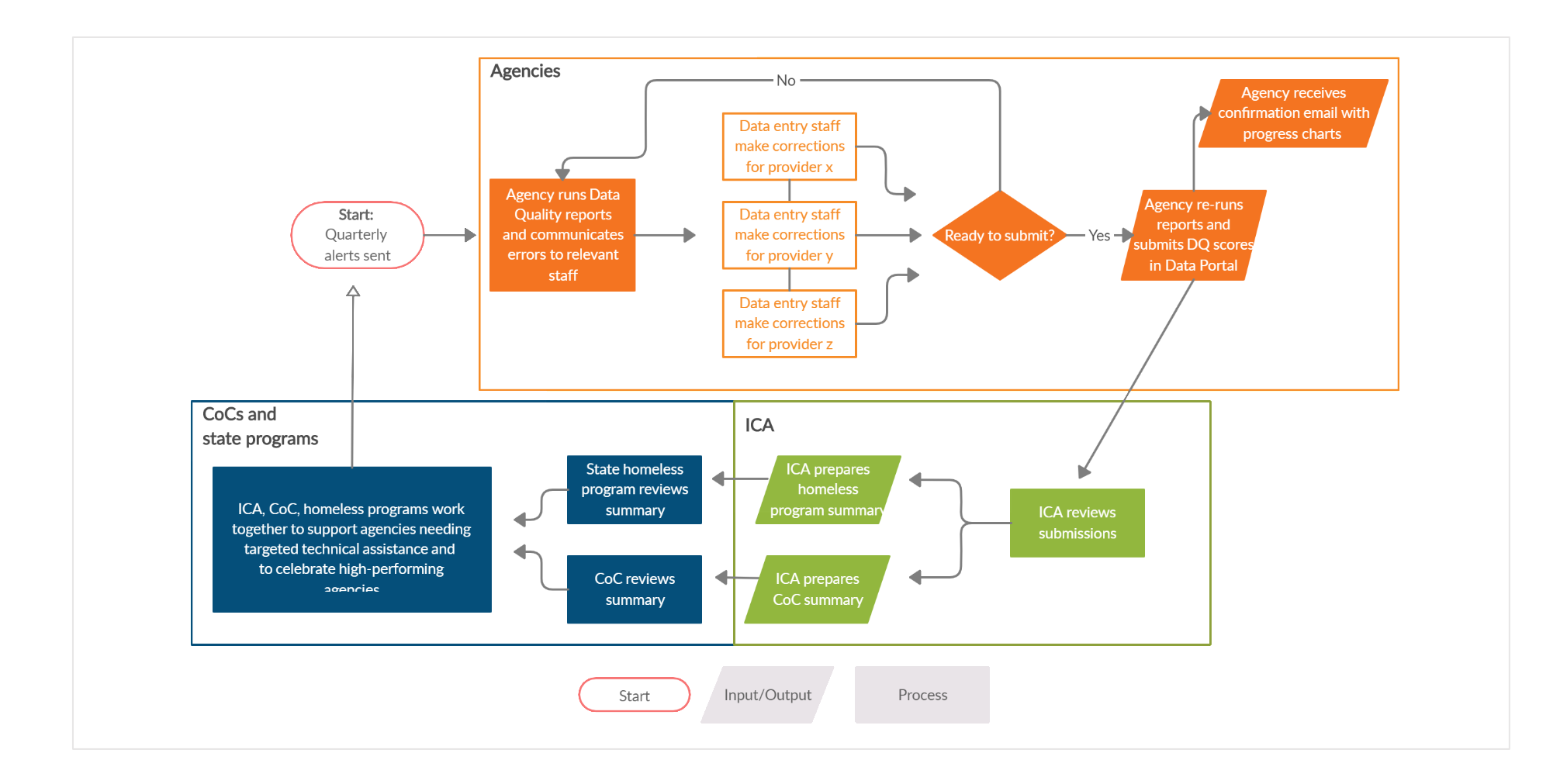

## <span id="page-7-2"></span>HOW DOES THE SCORING WORK?

Scoring is broken down into three data quality categories: Completeness, Consistency and Accuracy, and Timeliness.

- **Completeness** ensures that all the appropriate and relevant data that agencies or funders need is being collected and recorded, and that a community can accurately describe both its clients, and the full scope of services provided to those clients accessing services.
- **Consistency and Accuracy**, often considered separately, work together and in this report are scored together. It is critical that all aspects of a client's profile and assessment data "agree with" each other, and that there are no contradictions among the data. It is also critical that data within the system accurately reflects reality as provided by the client and as documented in the client's file.
- **Timeliness** impacts the other components of data quality: reducing the time between data collection and data entry will increase the accuracy and completeness of client data. If updated information is not recorded in the system, analysis is done on outdated and inaccurate information – data that's not present can't be analyzed.

<span id="page-7-0"></span>Refer to the **Scoring Rubric** for more information on these categories and the scoring details.

## **COMPLETENESS**

An entry/exit record is applicable in this category if it is dated within the report date range and applies to a client for whom the data is required (for example: Veteran Status is a required element for only clients who are 18 or older).

#### SCORING FOR EACH DATA ELEMENT

<span id="page-7-1"></span>Percentages are calculated by dividing the number of entry/exit records with missing information or don't know/refused values by the number of total applicable entry/exit records.

## **Number of Entry/Exit records with missing information or don't know / refused values**

**Total number of applicable Entry/Exit records**

## SCORING FOR THE CATEGORY

The calculation above corresponds to a point total for each data element. The score for Completeness is calculated by dividing the number of points received for each element by the total number of possible points.

## **Total points received for each element**

## **Total possible points**

## CONSISTENCY AND ACCURACY

An entry/exit record is applicable in this category if it is dated within the report date range and applies to a client for whom the data is required (for example: Disabling Condition and the Disabilities series are required elements for only some funding sources).

## SCORING FOR EACH DATA ELEMENT

<span id="page-8-0"></span>Percentages are calculated by dividing the number of entry/exit records with errors by the number of total applicable entry/exit records.

## **Number of Entry/Exit records with errors**

## **Total number of applicable Entry/Exit records**

## SCORING FOR THE CATEGORY

The calculation above corresponds to a point total for each data element. The score for Consistency and Accuracy is calculated by dividing the number of points received for each element by the total number of possible points.

## **Total possible points**

## TIMELINESS

A entry/exit record is applicable in this category if the entry/exit record was created by the provider during the report date range. Providers in some project types may have no entry/exit records created during a given report date range. If this is the case, the report will display "N/A" for timeliness and it will not count against the provider.

## SCORING FOR THE CATEGORY

Timeliness is calculated by first measuring the number of days between the date an HMIS user entered the entry/exit record into the system (referred to in ART as Entry Exit Date Added) and Project Start Date for each applicable client record.

<span id="page-9-0"></span>Then, the report calculates the average and median number of days between Entry Exit Date Added and Project Start Date for all applicable client records for the provider.

## **Average number of days between Entry Exit Date Added and Project Start Date Median number of days between Entry Exit Date Added and Project Start Date**

Then, the report calculates the total points based on the average and the median above, and generates a percentage score based on the more favorable calculation for that provider.

## **Total points received based on average or median timeliness**

**Total possible points**

## TOTAL (EXCLUDING TIMELINESS)

The report also features a total score that combines the Completeness and Consistency and Accuracy scores into one. Based on user feedback and a recommendation from the Rubric Review Workgroup, the Total score does not include Timeliness.

## SCORING FOR THE CATEGORY

<span id="page-10-0"></span>The total score adds together all the numerators from the Completeness and Consistency and Accuracy category scores, and divides by all the denominators for the Completeness and Consistency and Accuracy category scores. It is a weighted score in that the category scores are based on total applicable answers.

## **Total points received in Completeness and Consistency and Accuracy**

**Total possible points in Completeness and Consistency and Accuracy** 

## DETAILS

This section of the guide provides instructions for successfully running the report and an orientation to each tab of the report and the data contained in them.

## REPORT LOCATION

The MIN-01-DQR-251 – Quarterly Data Quality Monitoring report is located in ART in the Public Folder, under 2. MN Data Quality Tools.

<span id="page-11-1"></span><span id="page-11-0"></span>The MN Data Quality Tools folder contains other data quality reports that can serve as companion reports when looking for greater detail on errors, such as the 0640 HUD DQ Framework Reports.

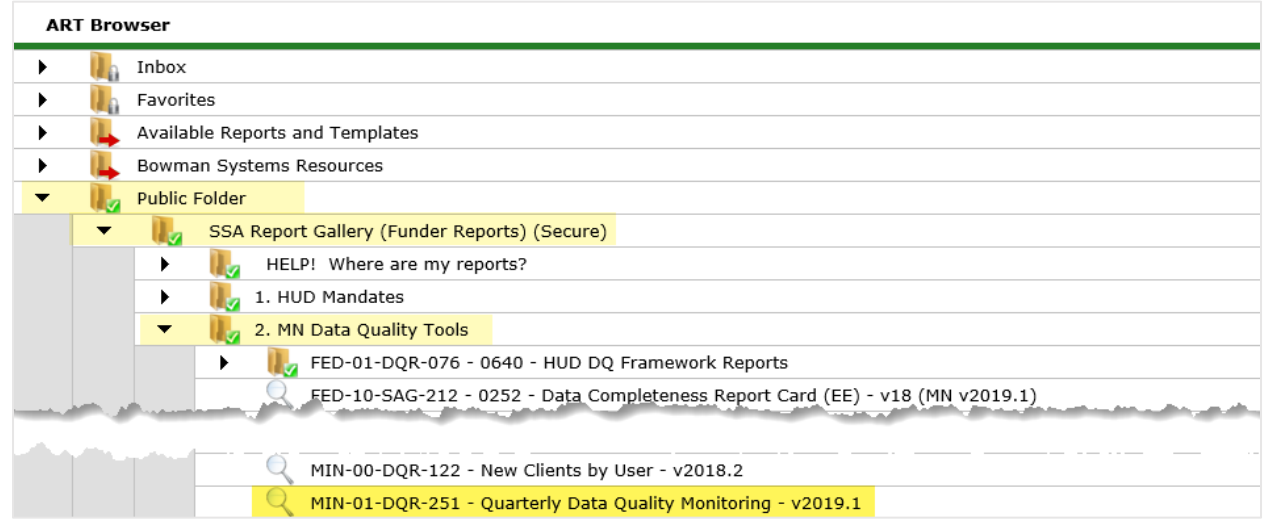

## REPORT PROMPTS

The report is designed to be run a variety of ways, depending on the user's role and needs. Most users will run this report for a single provider or multiple providers and can skip prompts for Reporting Group and CoC Code.

<span id="page-12-0"></span>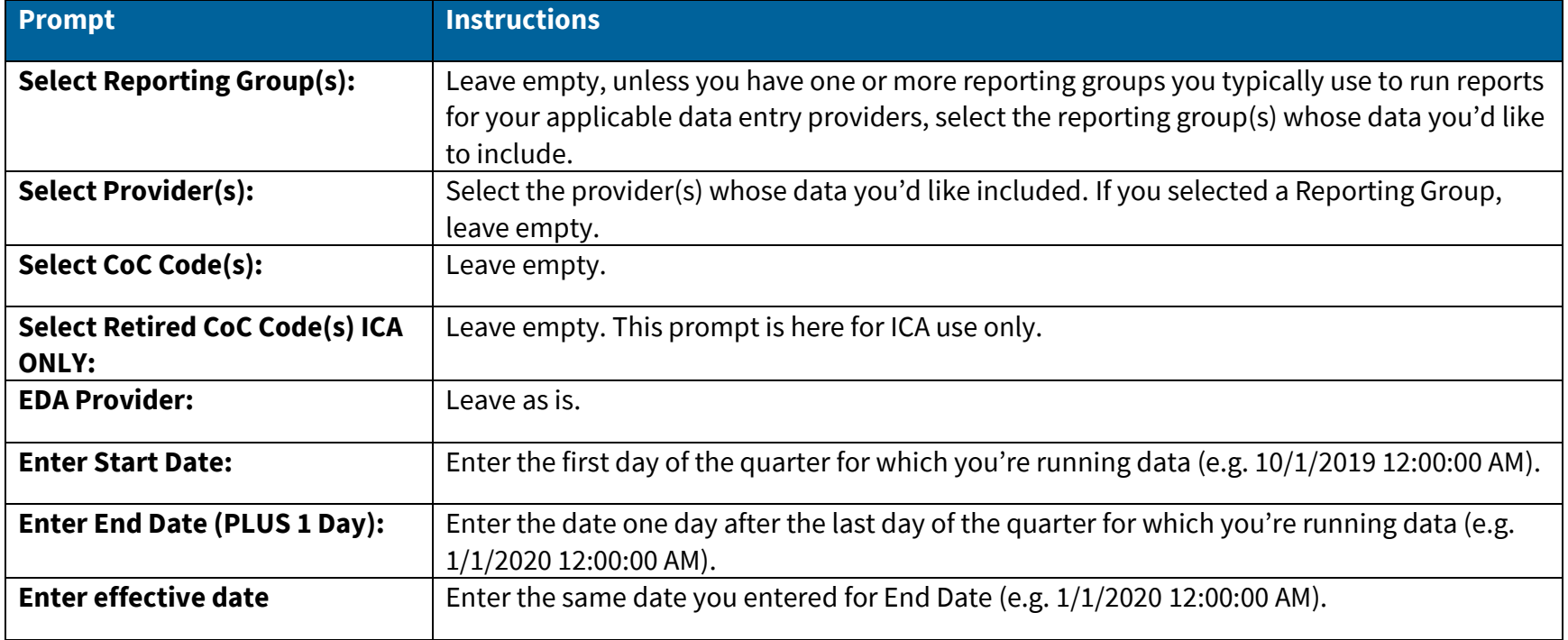

## TAB-BY-TAB OVERVIEW

Refer to this section for instructions on reading and using each report tab.

#### <span id="page-13-0"></span>PROVIDER SCORE SUMMARY

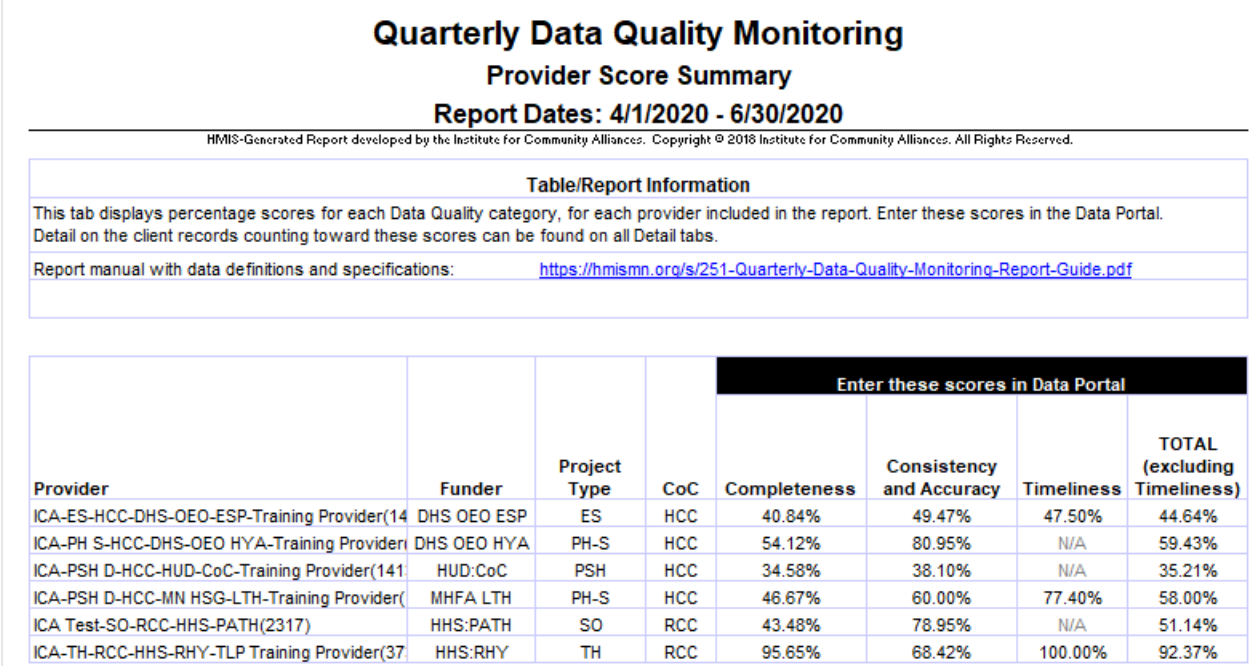

<span id="page-13-1"></span>This tab is designed for quick reference when entering scores in the Data Portal.

The main table displays percentage scores for each Data Quality category and a total score, for each provider included in the report. It also displays information from fields maintained by ICA to determine the funding program, project type, and CoC of each data entry provider. If information is missing, incorrect, or displays an error it may affect how scores are calculated for that provider: please reach out to your Regional System Administrator (or the MN HMIS Helpdesk) if you notice missing or incorrect

information for one of your data entry providers. If a provider shows all "N/A" values, it's because they served no clients in the report period.

This tab displays less detail compared to all other tabs. If you are looking for a more complete score breakdown, refer to the other Summary tabs. If you are looking for client-level detail, refer to the Detail tabs.

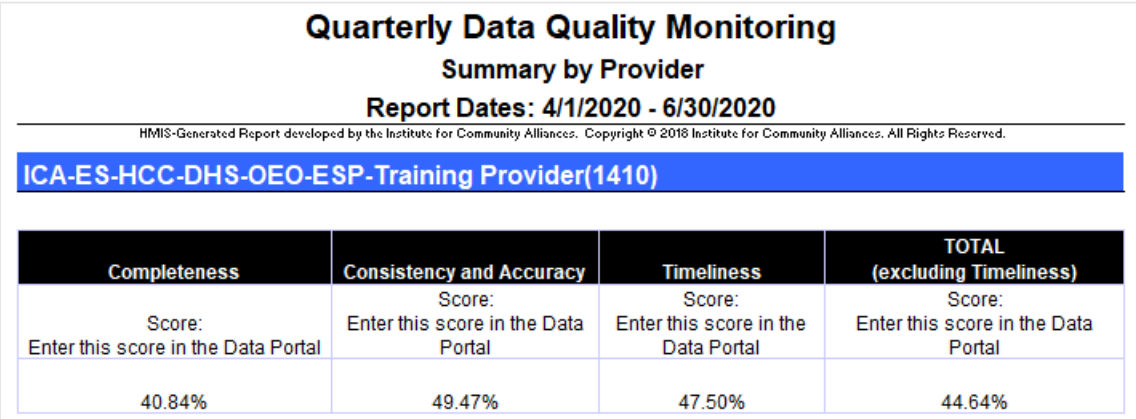

## SUMMARY BY PROVIDER

<span id="page-14-0"></span>This tab shows score detail at the provider level for every data entry provider included in the report. Each provider's information is separated by a blue header. If you are viewing the report in Excel, look for the blue headers as you scroll down. If you are viewing the report as a PDF (not recommended) or in View mode in ART, look for the blue headers as you navigate to a new page.

The top table in each provider's section displays percentage scores for each Data Quality category and a total score. Refer to the [How does the scoring work?](#page-7-2) section of this document, or the [Scoring Rubric,](https://hmismn.org/s/QDQ-Scoring-Rubric.pdf) for more information on scoring.

The next two tables contain score breakdowns for each data element, separated into HUD Universal Data Elements and Minnesota Universal Data Elements (also containing those elements that are not universal but are required for QDQ). These tables display information on the clients for whom the element is required, the count of applicable entry/exits, and the count and percentage of records that will count against the score for that element.

In these tables, "Number of Missing Values" and "Number of DK/R Values" count against the provider's Completeness score, and "Number of Inconsistent Values" count against the provider's Consistency and Accuracy score.

Finally, there is a separate table just for detail on timeliness. This table shows the best score between average timeliness and median timeliness, and also shows both possible scores (average timeliness and median timeliness) for the provider. The data in the "Best Score" columns should match either the Median or Average columns.

These tables repeat for each provider included in the report.

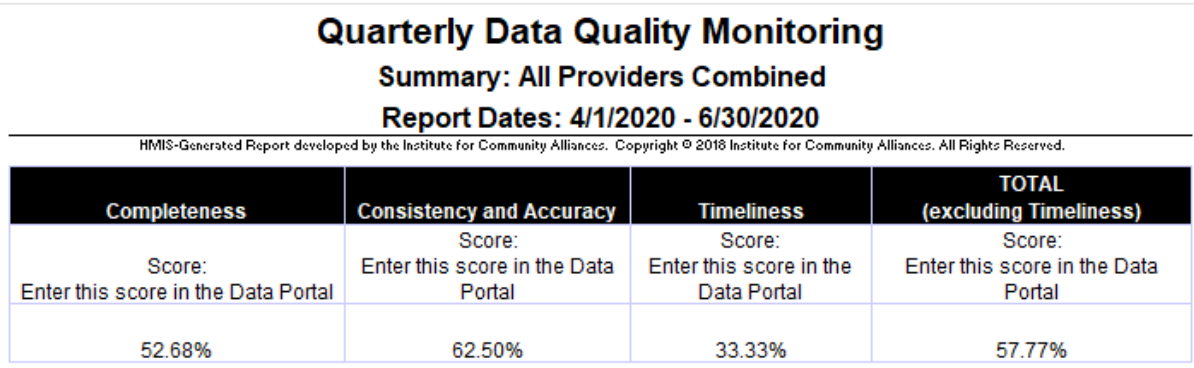

## SUMMARY ALL PROVIDERS

<span id="page-15-0"></span>This tab displays the same tables as the Summary by Provider tab, but shows results combined across all providers pulled into the data set rather than for a single provider at a time. This tab may be useful if you are running the report for an agency or reporting group and you'd like to compare individual providers' results to the whole, or track results for multiple providers at once.

#### FIX THESE FIRST!

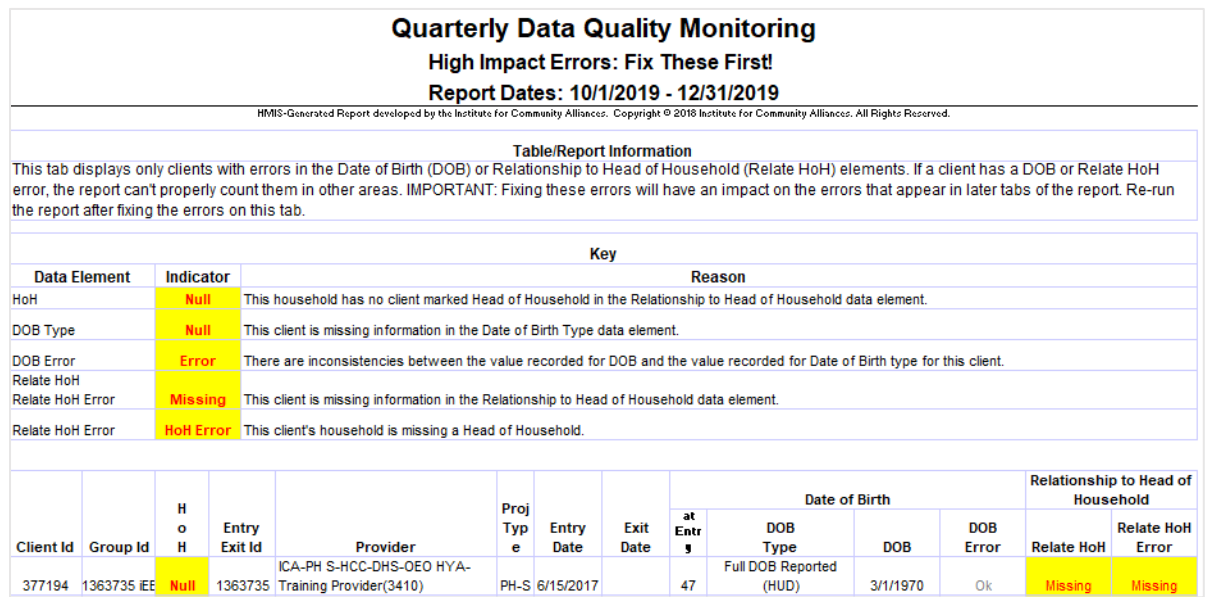

<span id="page-16-0"></span>Whether an entry/exit record belongs to an adult or Head of Household affects which data elements are required to be completed in that record. For this report to correctly identify errors or missing information in a record, it first must know the client's age and Relationship to Head of Household status.

Fixing these errors will have an impact on the errors that appear in later tabs of the report, so it is recommended that users running the report for data corrections focus on addressing these errors first, and rerun the report after fixing the errors on this tab.

On this report, errors are highlighted with red text on a yellow background to stand out. Only records with Date of Birth or Relationship to Head of Household errors will appear on this tab. Note that if a household contains a Relationship to Head of Household error, all members of that household attached to the record will appear.

## CLIENT DETAIL

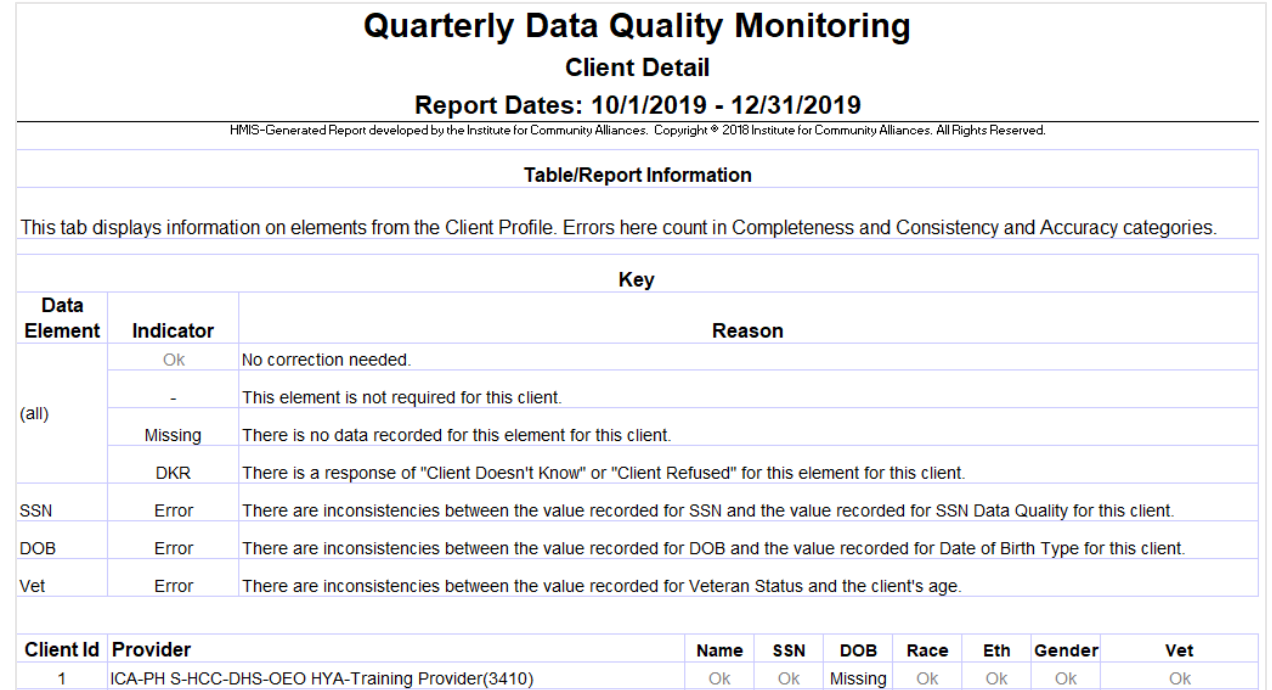

<span id="page-17-0"></span>This tab shows data elements that appear on the Client Profile page in HMIS. All records appear on this tab, not just those with errors, and most data is masked with an indicator either that the data is "ok" or needs attention. Date of Birth information is repeated on this tab, as it's pulled from the Client Profile page. Refer to the key at the top of the report tab to identify data elements and errors.

## HUD UDE DETAIL

<span id="page-18-0"></span>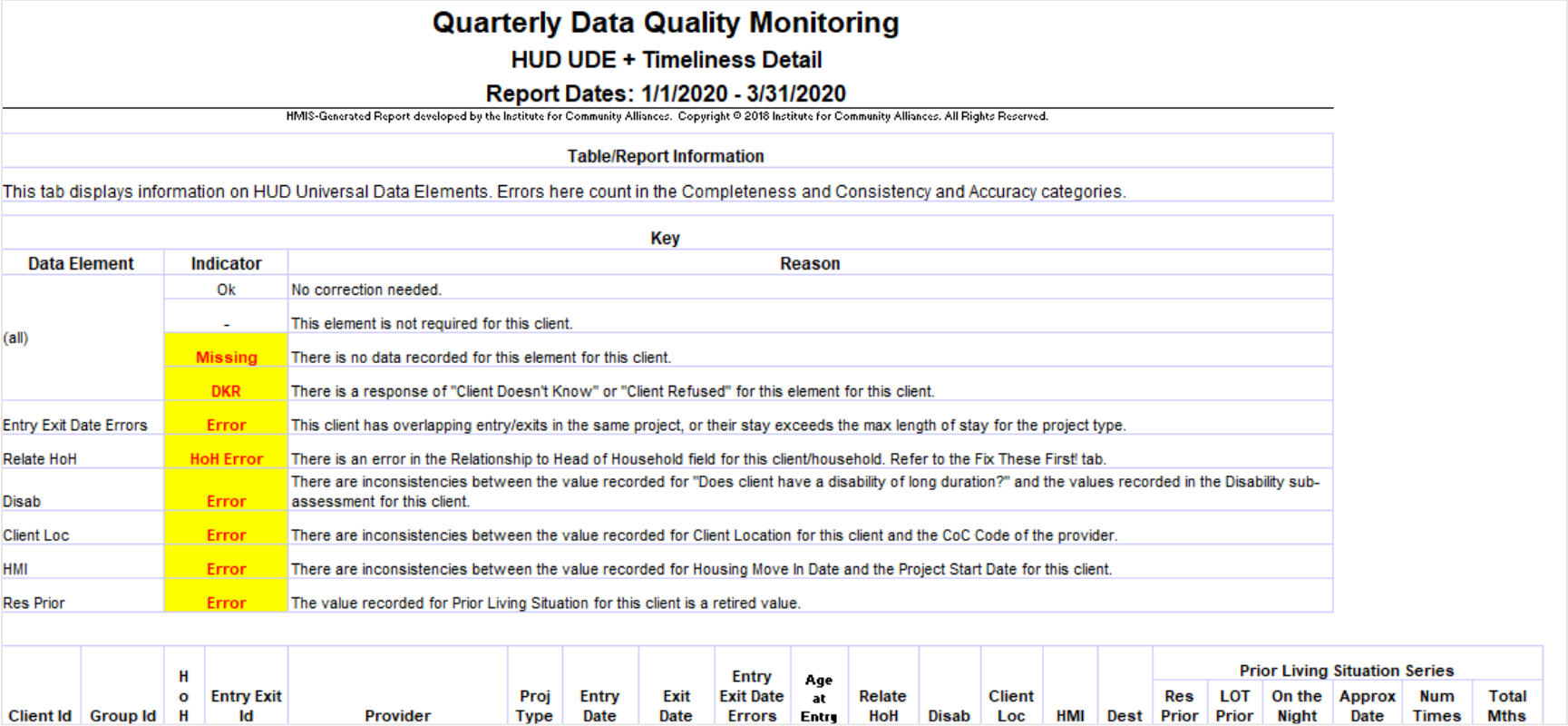

This tab shows HUD Universal Data Elements (excluding those that appeared on the Client Detail tab). Date of Birth and Relationship to Head of Household are also repeated on this tab.

Only records with an error appear here, and most data is masked with an indicator either that the data is "ok" or needs attention. Refer to the key at the top of the report tab to identify data elements and errors.

## TIMELINESS DETAIL

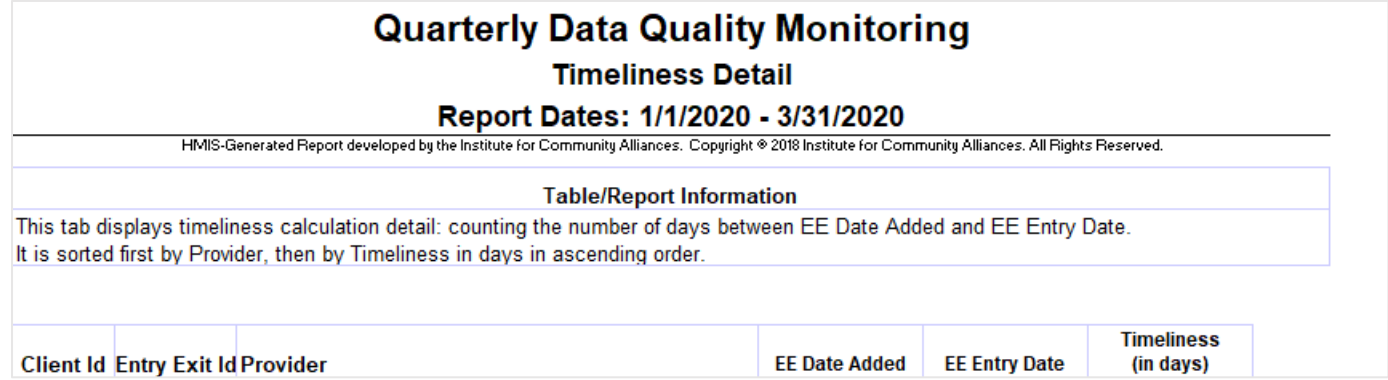

<span id="page-19-0"></span>This tab displays detail on all records included in the Timeliness score calculation. For every entry/exit created during the time period, the date the record was entered and the Project Start Date/Entry Exit Entry Date will display, as well as the count of days between those two dates (displayed as Timeliness in days).

#### MN UDE INCOME DETAIL

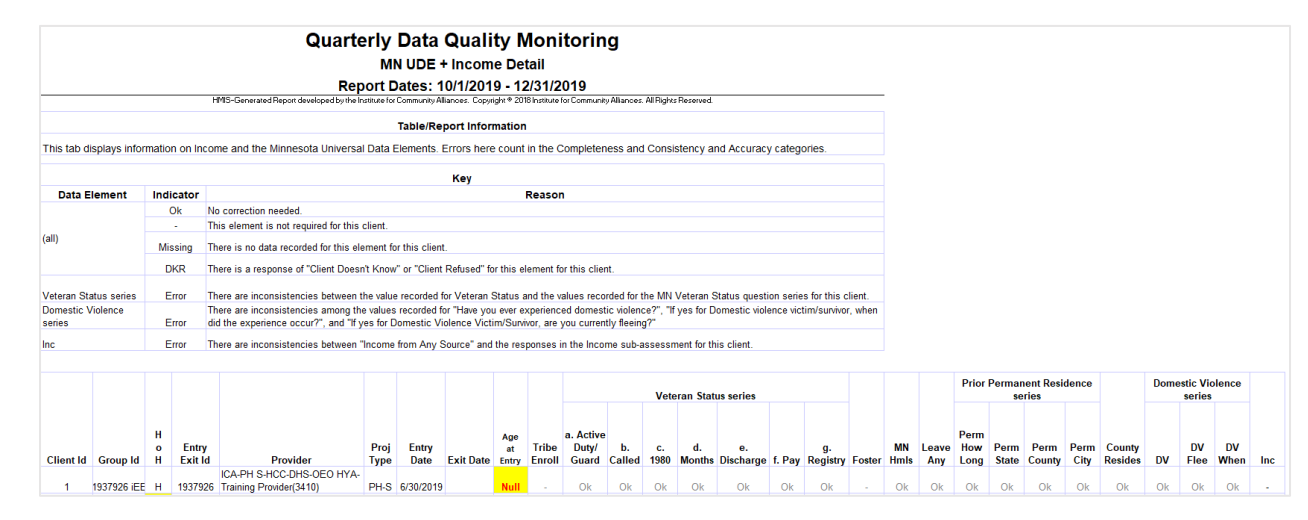

<span id="page-20-0"></span>This tab shows Minnesota Universal Data Elements and Income. Date of Birth and Relationship to Head of Household are also repeated on this tab. Only records with an error appear here and most data is masked with an indicator either that the data is "ok" or needs attention. Refer to the key at the top of the report tab to identify data elements and errors.

## ROI DETAIL

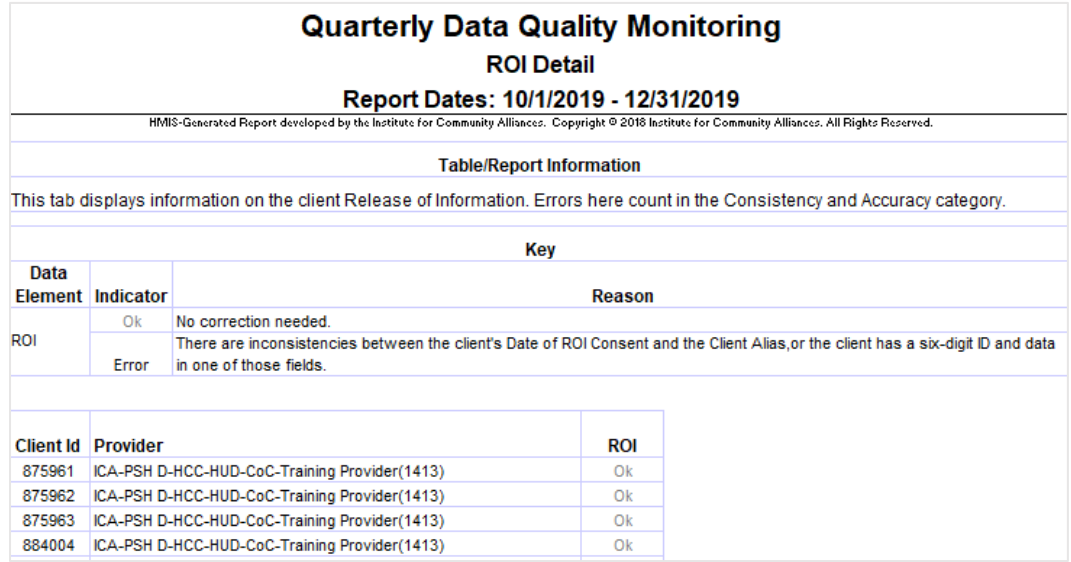

<span id="page-21-0"></span>This tab shows information on the client Release of Information. All client records created during the report period by providers in the report appear on this tab, not just those with errors, and data is masked with an indicator either that the data is "ok" or needs attention.

#### ADDITIONAL INFORMATION

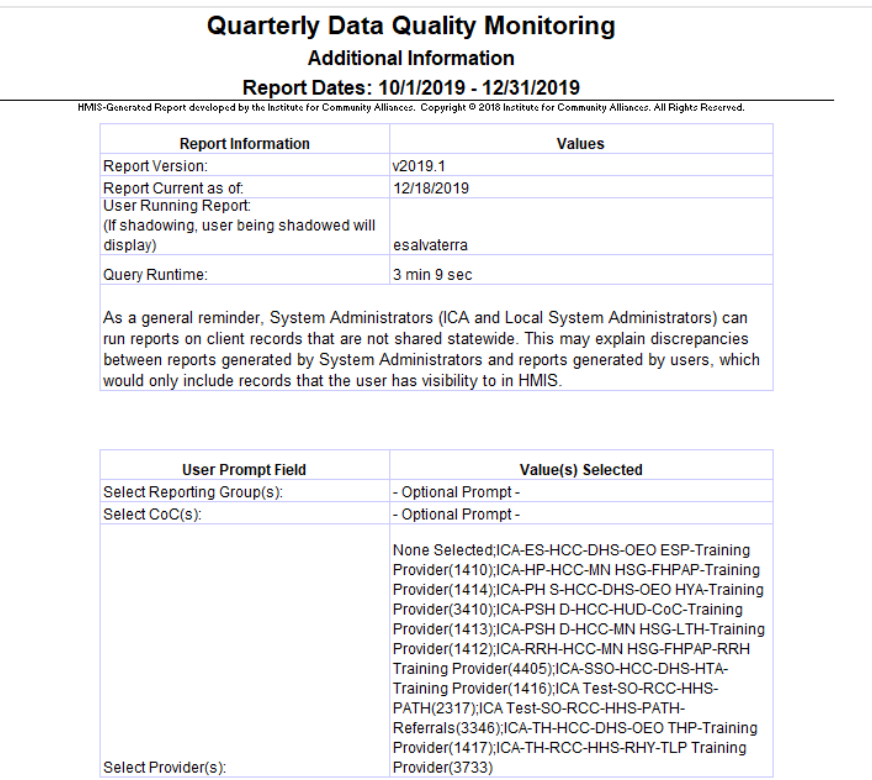

<span id="page-22-0"></span>This tab is a consistent design feature of ICA reports. It displays the results of the prompts selected when the report was run, which is useful for historical documentation and troubleshooting. It also displays some provider-level information useful for determining whether and how records are counted for the Income and Sources elements and the Disabilities series of elements.

## <span id="page-23-1"></span>TECHNICAL NOTES

Below is a table containing each element that is scored in the report and notes on unique or significant methods of calculation in use in the report. For technical questions not addressed below, please contact the ICA Minnesota Reporting and Evaluation team [via the Helpdesk.](https://hmismn.helpscoutdocs.com/contact)

<span id="page-23-0"></span>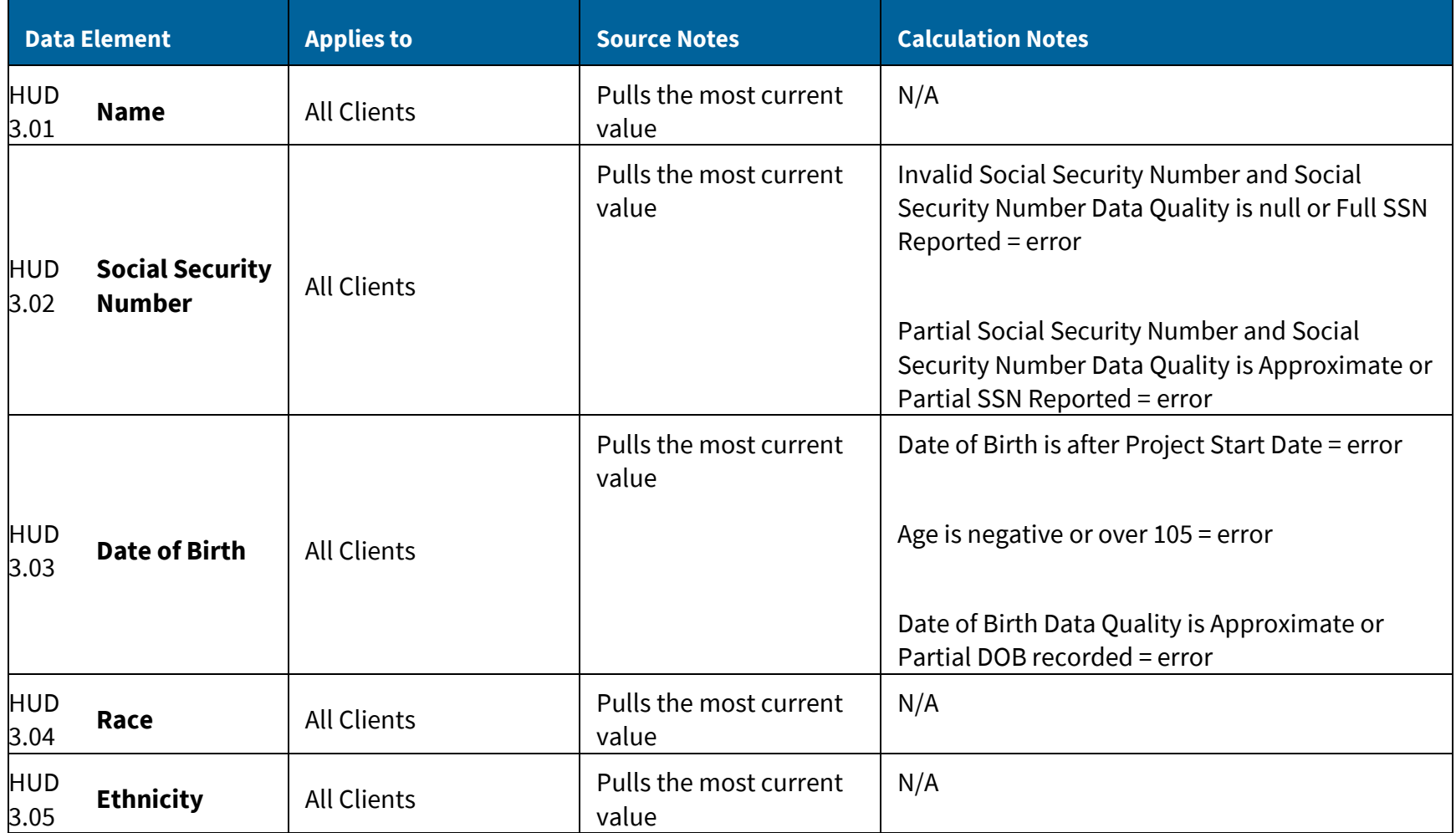

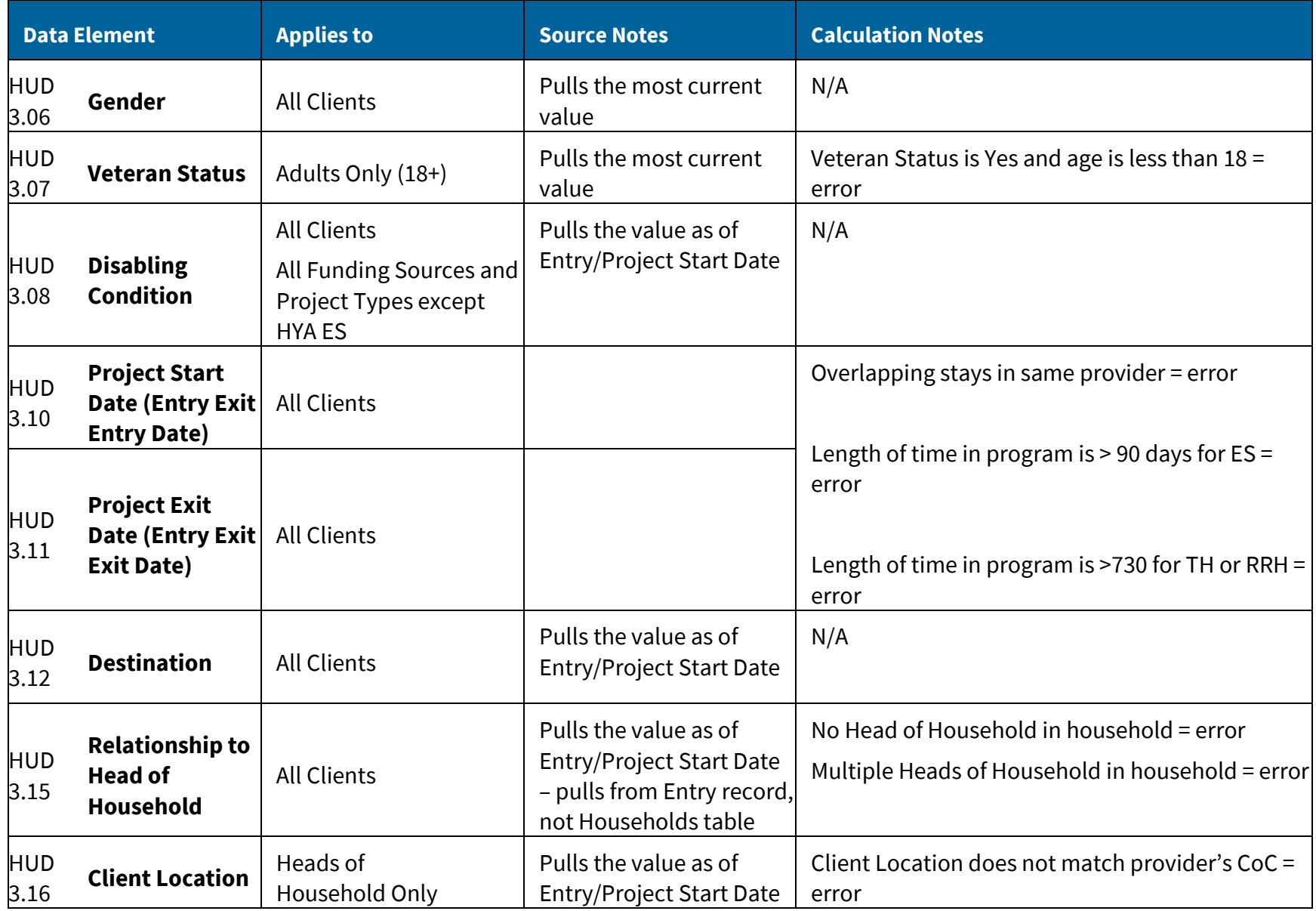

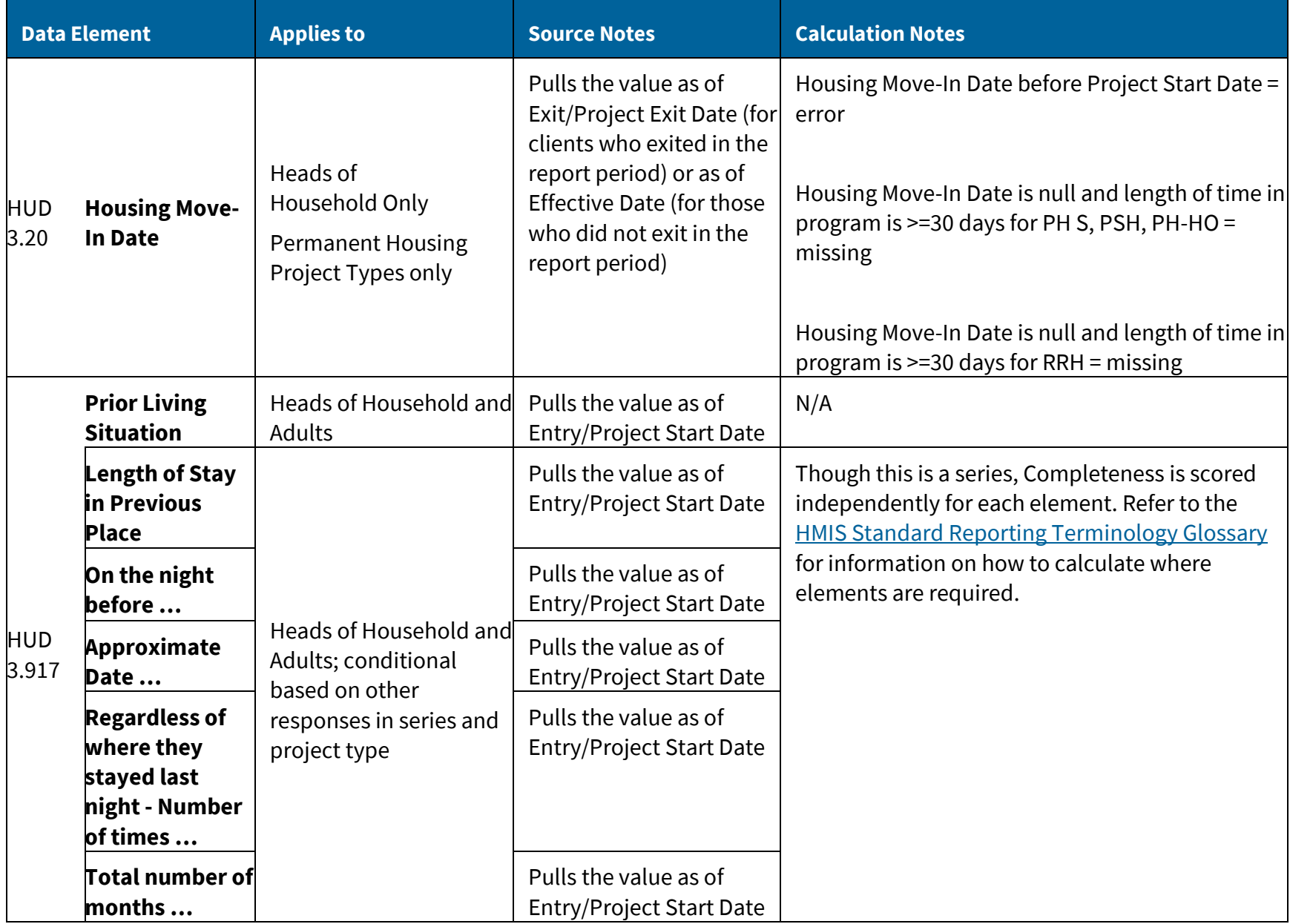

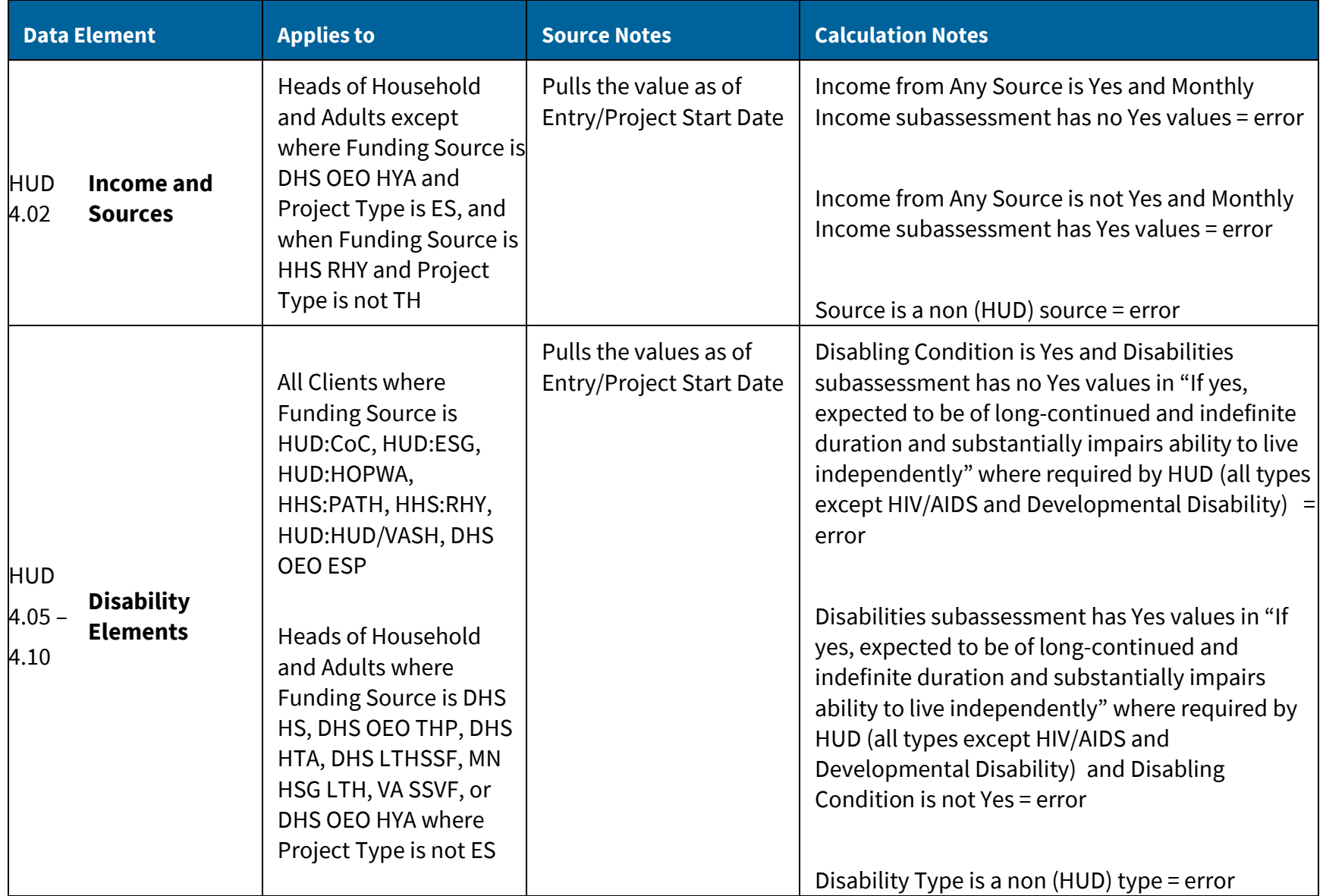

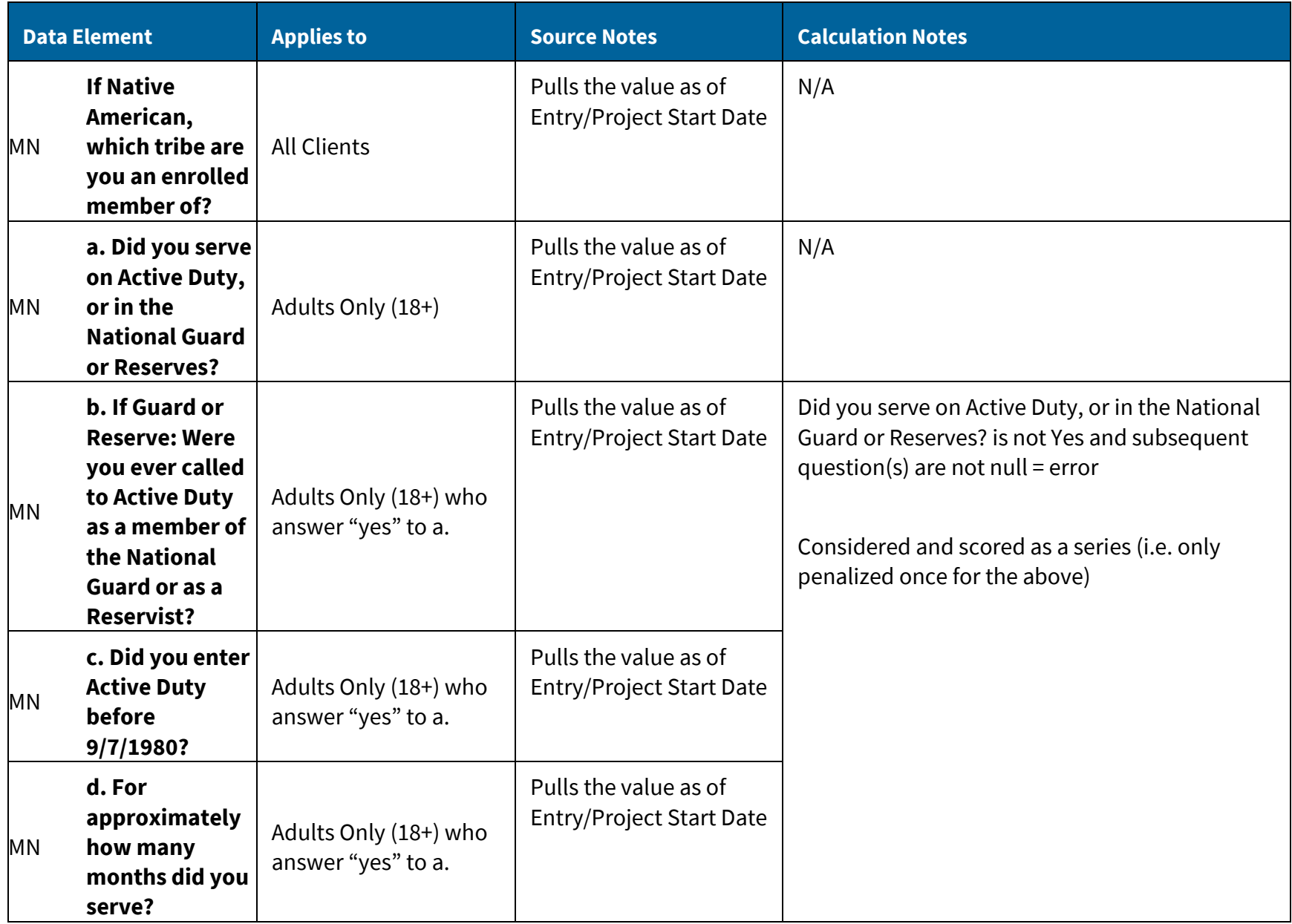

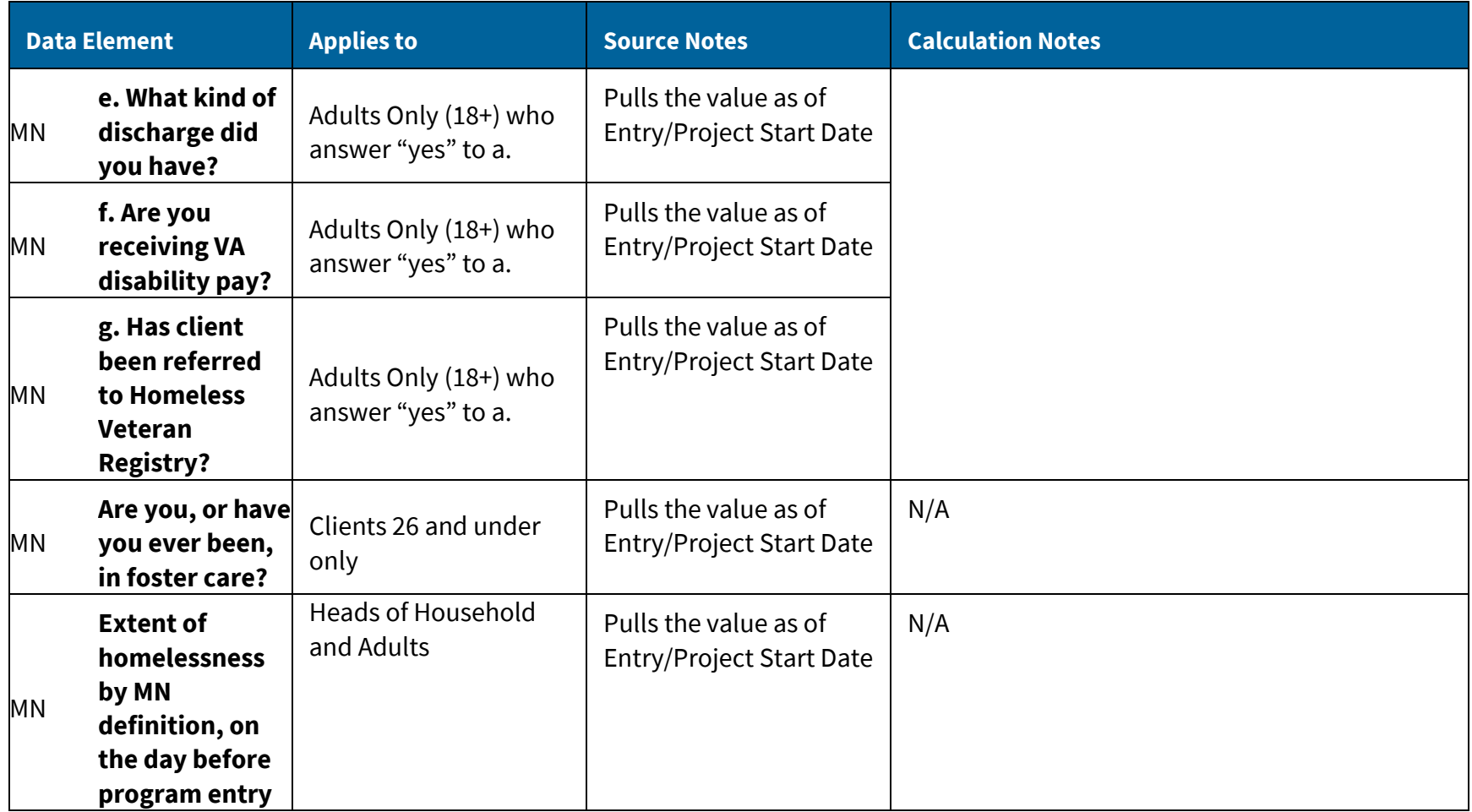

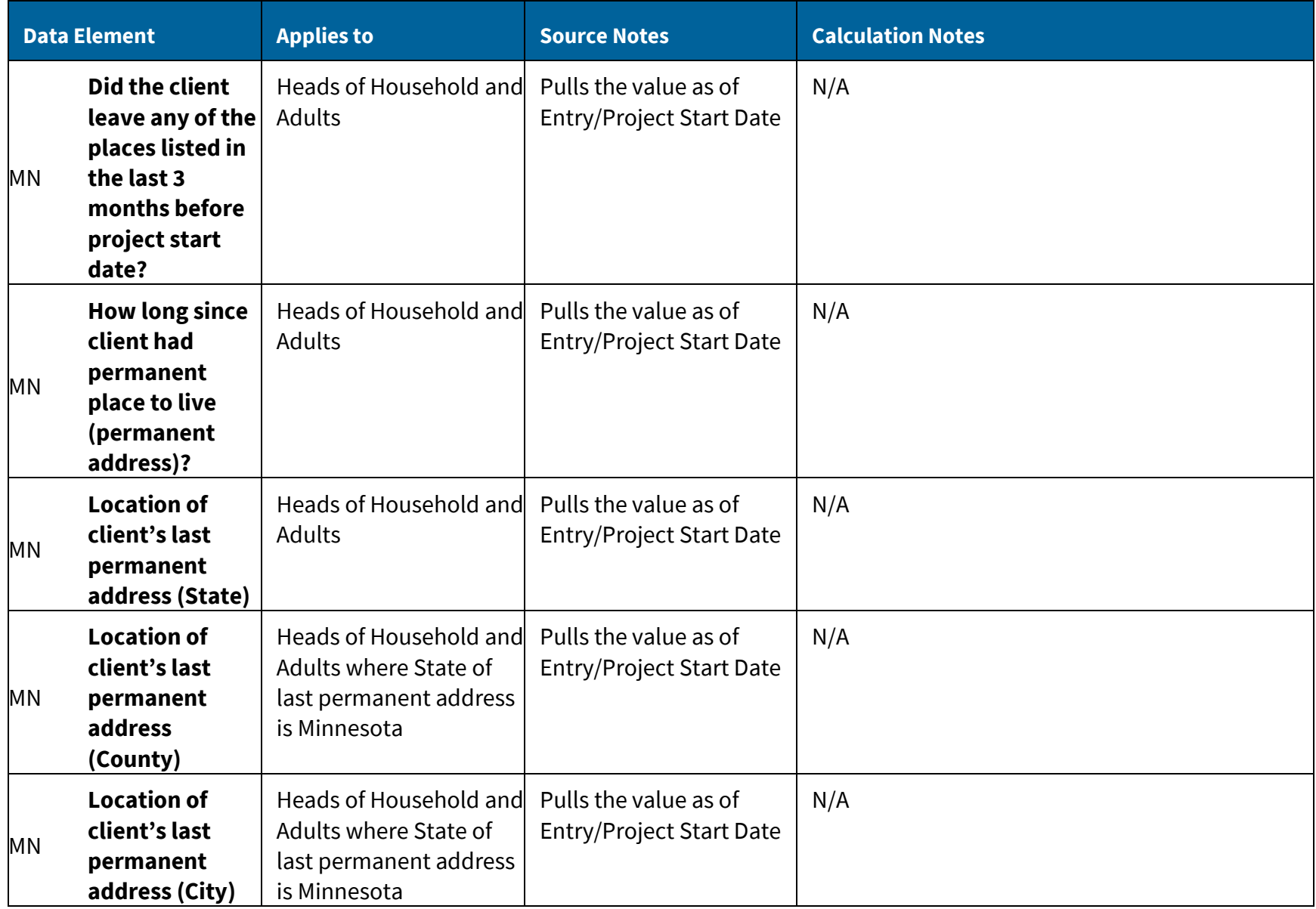

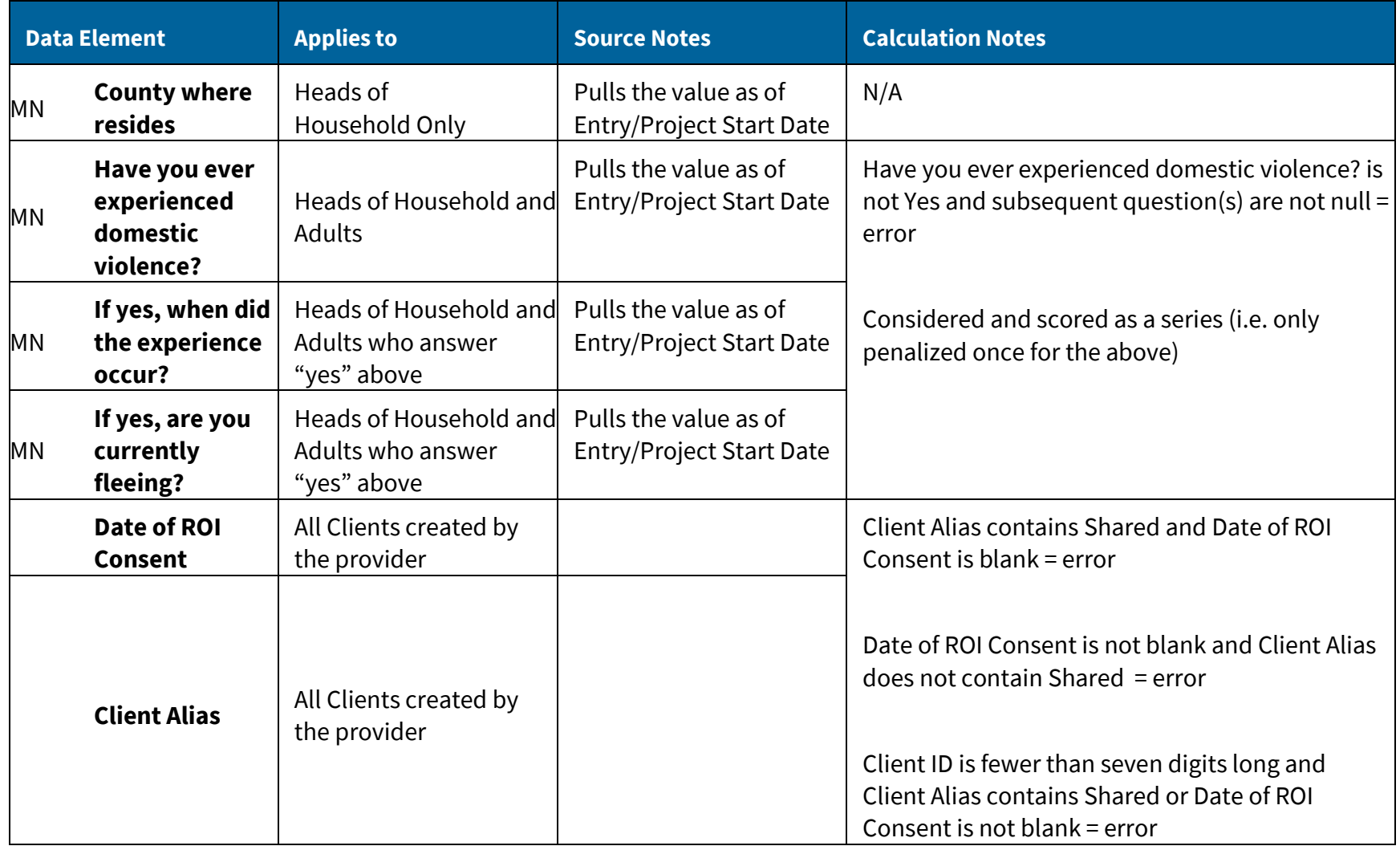